## MANUAL ACESSO **À** VIA DO BOLETO DE MENSALIDADES

- Acesse o link<http://www.lasalle.edu.br/toledo/>
- No botão Acesso Restrito, escolha a opção Portal do Aluno:

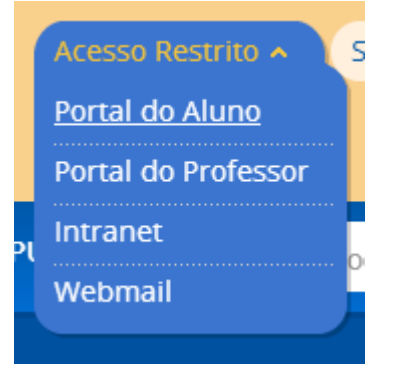

 Nesta tela, o Usuário é o número da matrícula do aluno (incluindo os zeros), e a Senha inicial é 123456:

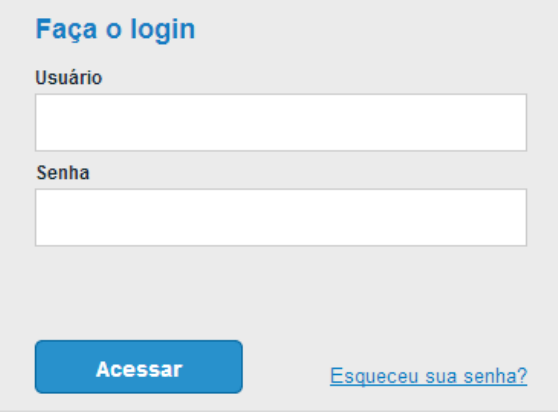

 Caso o sistema mostre uma mensagem de senha expirada, solicite uma nova senha, informando o Usuário (matrícula do aluno incluindo os zeros) e o E-mail para o qual a nova senha será enviada:

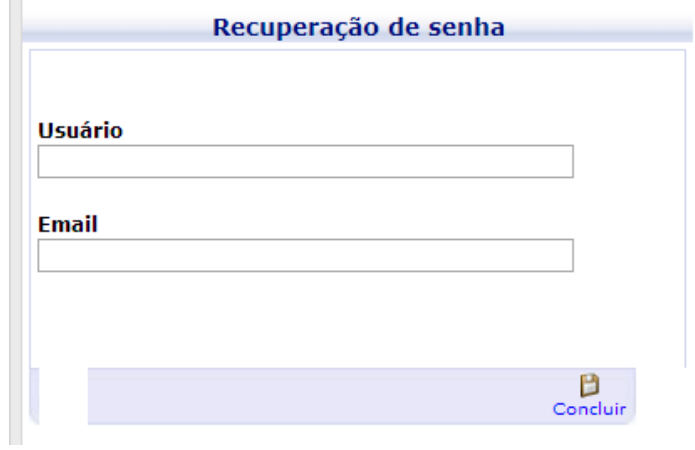

Uma vez dentro do sistema, escolha a opção *Início* > Educacional > e selecione o contexto educacional e ano:

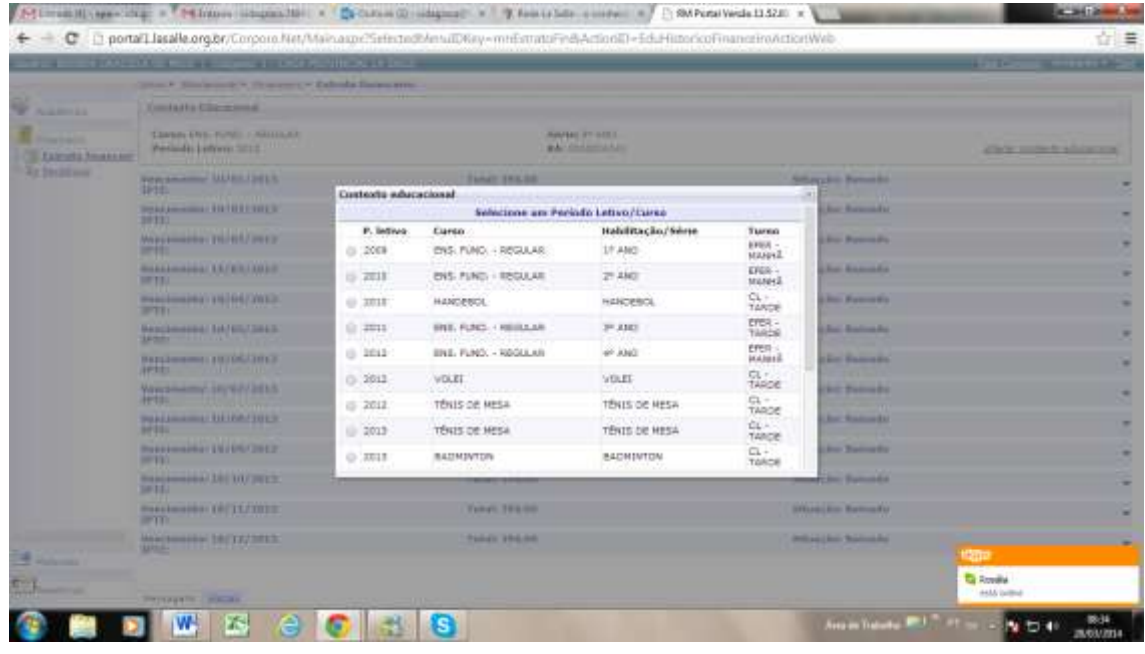

- Acesse a opção Financeiro, veja que terá a opção Extrato Financeiro. Ali aparecerão os boletos baixados e pendentes.
- Para os pendentes, no lado direito mostrará um link para imprimir ou salvar o boleto.
- No Benefícios, mostrará se o aluno tem algum benefício financeiro, como desconto comercial ou bolsa social ativa.

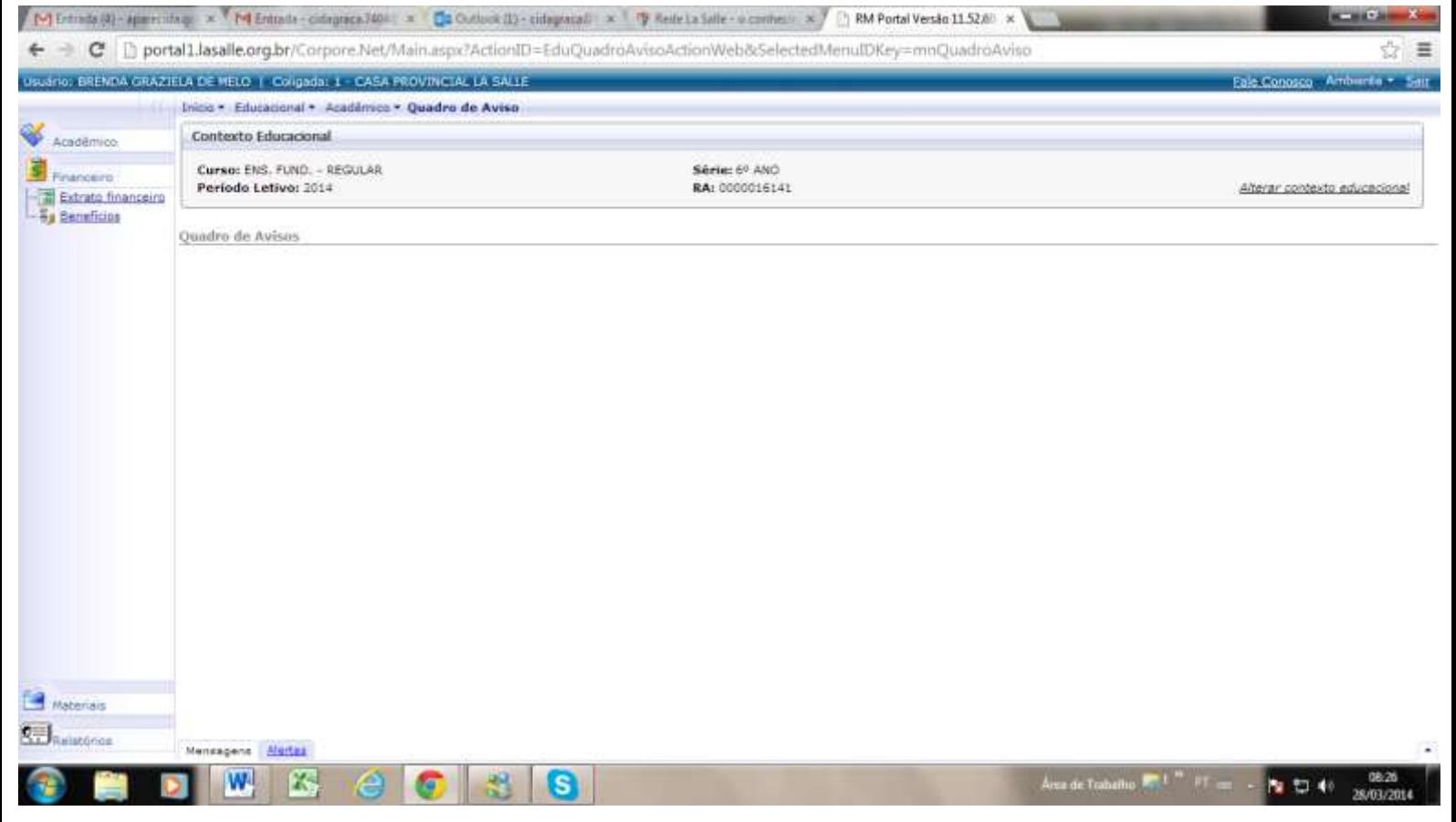

OBS: desative o bloqueio de janelas POP-UP para o site do La Salle para conseguir emitir o boleto.